Wenn wir uns unterhalten wollen, dann gibt es einen (übrigens öffentlichen) Mumble-Server unter [mumble.wazong.de](http://mumble.wazong.de/).

[Um da draufzukommen, installiert Euch Mumble \(Windows / Mac / Linux\) von hier](http://mumble.sourceforge.net/) http:// mumble.sourceforge.net [oder die Mumble-App von hier \(iOS\)](https://itunes.apple.com/de/app/mumble/id443472808) https://itunes.apple.com/de/ app/mumble/id443472808 oder Plumble (Android) https://play.google.com/store/apps/ [details?id=com.morlunk.mumbleclient.free](https://play.google.com/store/apps/details?id=com.morlunk.mumbleclient.free) .

Die Einrichtung zeige ich exemplarisch für macOS, sie sieht aber immer ungefähr gleich aus. Beim ersten Start öffnen sich nacheinander ein Audio-Assistent (Weiter, Weiter, eventuell an Reglern drehen)…

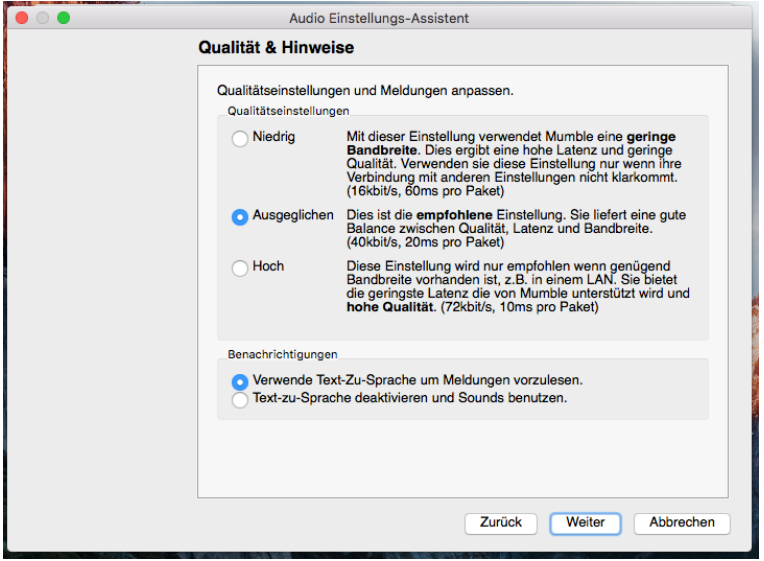

… und dann ein Zertifikatsassistent. Auch in dem ist erst einmal egal, was Ihr wählt. Automatisch ist völlig Ok.

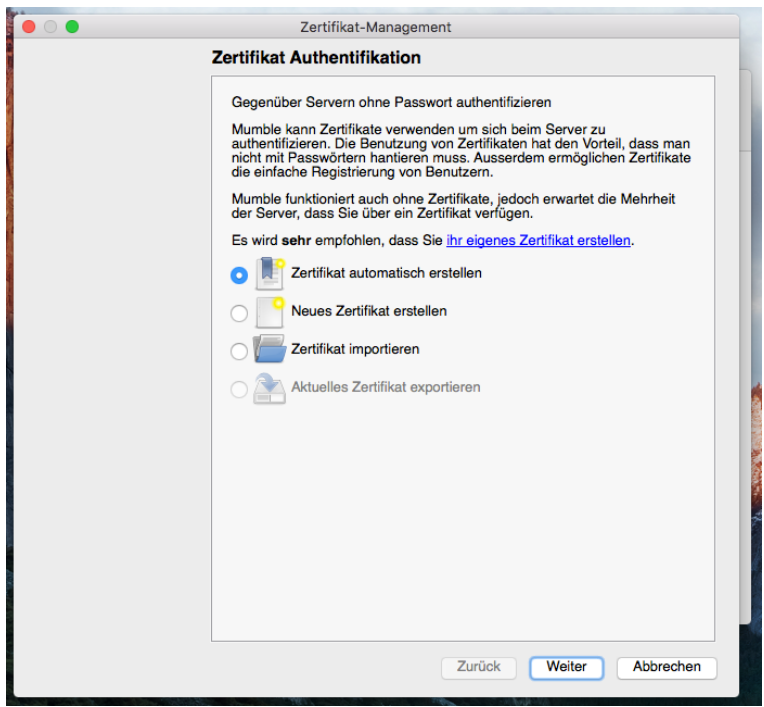

Drückt dann im Verbindungsmenü auf "Server hinzufügen" und fügt unseren Server hinzu. Gebt Euch dabei einen Benutzernamen. Das war's eigentlich schon.

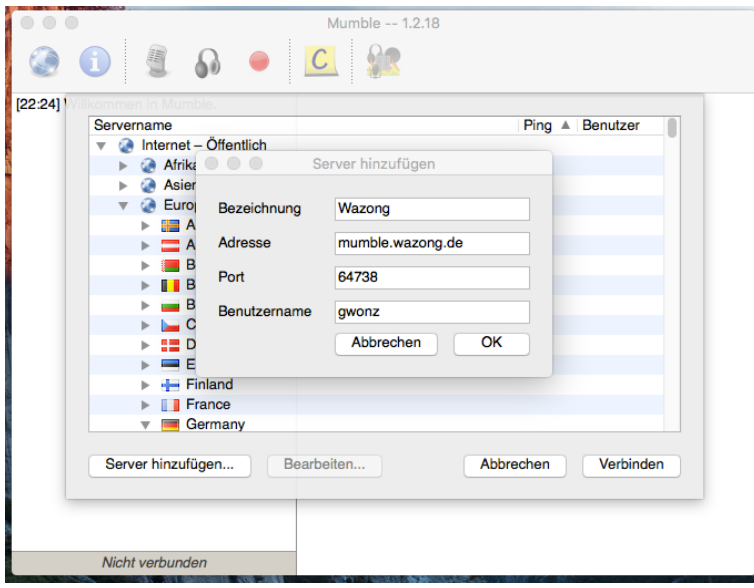

Auf einem Mumble-Server gibt es verschiedene "Kanäle" (damit gleichzeitig getrennte Gespräche statfinden können). Werft Euch selbst per Drag and Drop in den "Pegelwichteln"-Kanal.

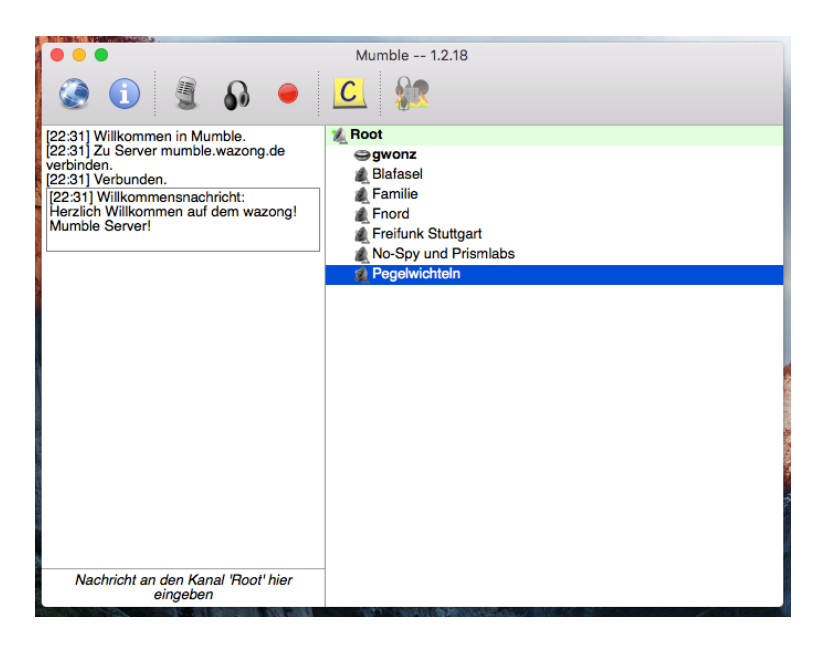

Ach ja, das noch: für größere Gesprächsrunden ist es von Vorteil, wenn Ihr mit Kopfhörern statt Lautsprechern arbeitet (oder Euer Mikrofon immer nur dann einschaltet, wenn Ihr gerade etwas zu sagen habt), anderenfalls geht die Unterhaltung irgendwann in ihren eigenen Echos unter. Das Problem ist aber nicht Mumblespezifisch sondern trifft auch Skype oder Google Hangout.

Viel Spaß!